## **DISPLAY NAME (EMPID)**

## **INSTRUCTIONS FOR ACCESSING MUNIS EMPLOYEE SELF-SERVE SITE**

1. The first time you log on, you must use a computer connected to the TPS network. When you see the login box, enter your User Name (**User Name@tulsaschools.org**) and Password (**XxEMPID**):

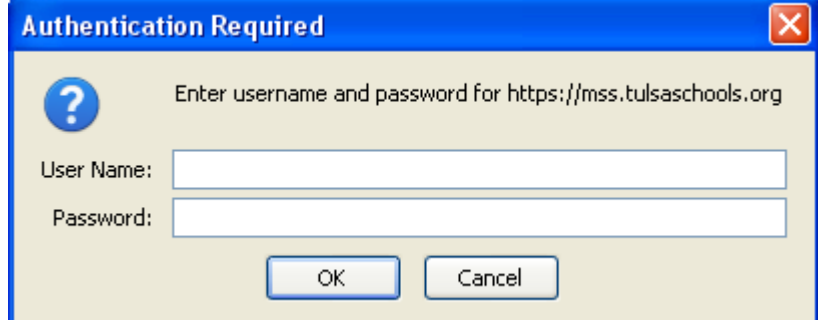

- 2. After logging on for the first time, you will see a pop-up window asking you to change your password. Enter a new password and keep it in a safe place. You will be asked to change your password every 60 days.
- 3. From an Internet browser, enter the URL for the TPS website <http://www.tulsaschools.org/>
- 4. Click on the "Employees" heading, and then click on "Employee Self Serve" from the drop-down list:

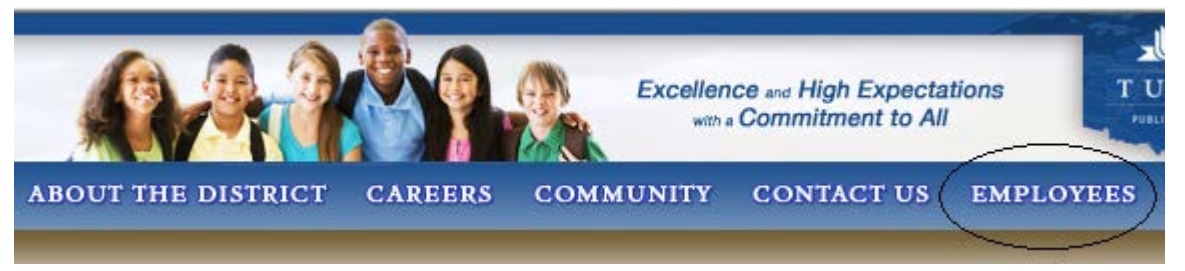

5. The TPS Self Services Home page will display. Click on "Employee Self Serve" on the left of the page:

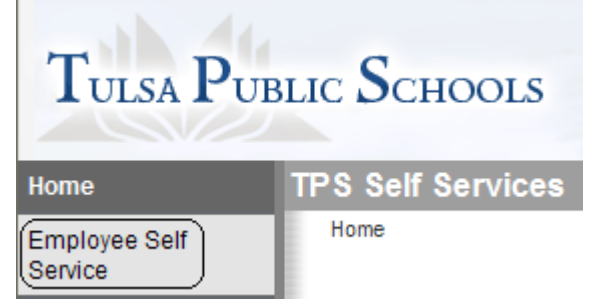

6. When you have finished with this site, remember to log off of the page by clicking on the red **X** at the top right corner of the window:

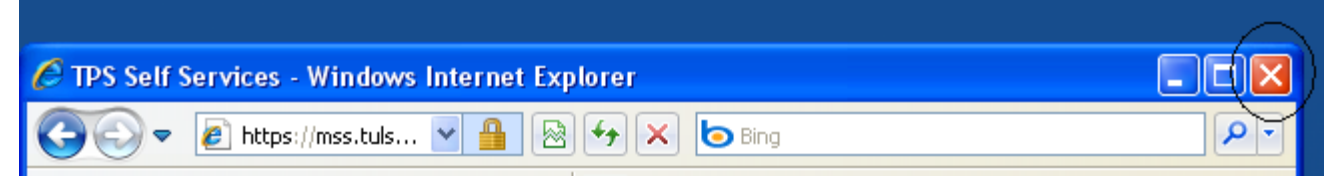

- 7. Whenever you forget your password, you may call the TPS ISS Service Desk at 918-746-6300 for assistance.
- 8. To reset your password yourself, enroll anytime in the FastPass self-service password reset function using the following link[: https://fastpass.tulsaschools.org.](https://fastpass.tulsaschools.org/)

## **DISPLAY NAME (EMPID) INSTRUCCIONES PARA INGRESAR AL SITIO "MUNIS EMPLOYEE SELF-SERVE"**

1. La primera vez que inicie sesión, debe utilizar un ordenador conectado a la red de TPS. Cuando vea el cuadro de inicio de sesión, introduzca su nombre de usuario (Name@tulsaschools.org usuario) y contraseña (**XxEMPID**):

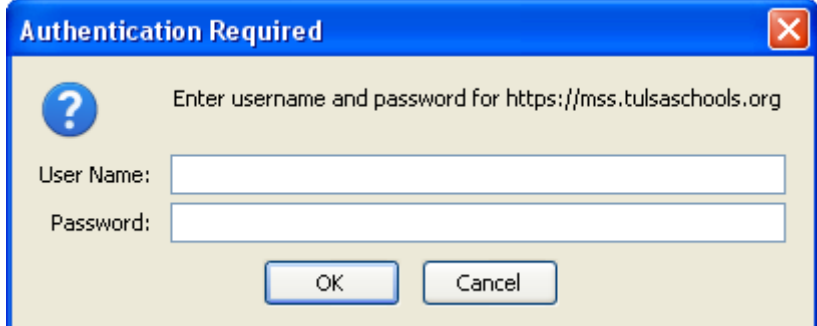

2. Después de iniciar sesión por primera vez, verá una ventana emergente que le solicitará que cambie su contraseña.

Escriba la nueva contraseña y guárdela en un lugar seguro. Se le pedirá que cambie su contraseña cada de los 60 días.

- 3. Desde un navegador de Internet, indroduzca la direccion del sitio web de TPS– <http://www.tulsaschools.org/>
- 4. Haga clic en "EMPLOYEES" del menu, a continuacion, haga clic en "Employee Self-Serve" de la lista desplegable:

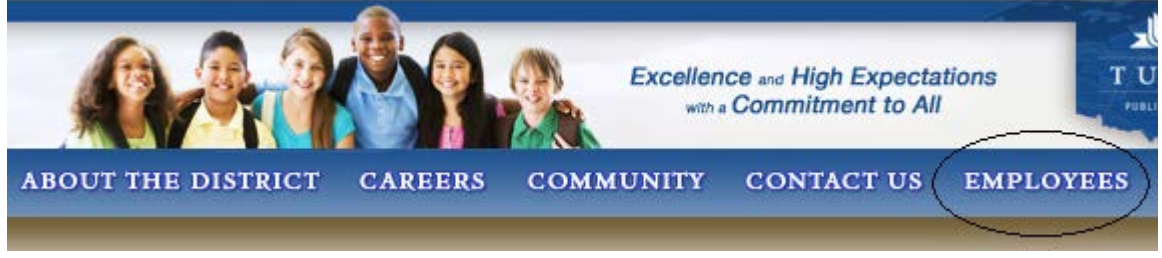

5. La pagina de inicio "TPS Self Services" aparecera. Haga clic en "Employee Self-Serve" a la izquierda de la pagina:

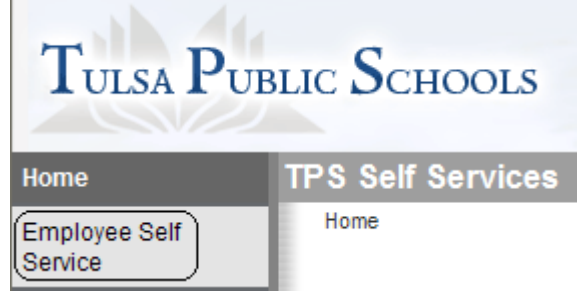

6. Cuando haya terminado con este sitio, no olvide cerrar la session de la pagina hacienda clic en la **X** roja en la esquina superior derecha de la ventana.

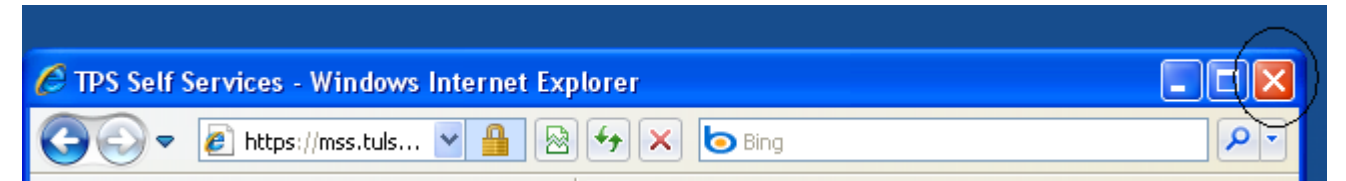

- 7. Cada vez que Usted olvide su contrasena, Usted puede llamar a la Mesa de Servicio de TPS ISS al telefono 918- 746-6300 para recibir ayuda.
- 8. Para restablecer tu contraseña por ti mismo, inscribirse en cualquier momento en el auto-servicio "FastPass" de la función de restablecimiento de contraseña en el siguiente enlace: https://fastpass.tulsaschools.org